# TP 0 : Prise de contact

Informatique Fondamentale (IF121)

#### 27 septembre 2004

# 1 Introduction

Le but de ces séances de TP est de mettre en pratique les notions introduites lors des cours/TD. La première notion a acquérir est une connaissance élémentaire des ordinateurs et du système d'exploitation associé. C'est l'objectif de ce TP.

Les sujets de TP et autres documents seront distribués au fur et à mesure. En principe, ils seront également placés sur le web, à l'adresse suivante :

<http://para.inria.fr/~peskine/enseignement/deug-2004/>

Les disques des salles de TP sont régulièrement effacés. Aussi il n'est pas possible d'y conserver vos fichiers apr`es la fin d'un TP. Si vous souhaitez garder une trace de votre travail, vous pouvez apporter une disquette. Si vous disposez d'une adresse électronique, vous pouvez aussi y envoyer les fichiers que vous avez écrits.

# 2 Découverte de l'ordinateur

### 2.1 Le matériel

Les ordinateurs sur lesquels vous allez travailler sont constitués d'une unité centrale et de périphériques. Par analogie avec le corps humain, l'unité centrale peut être vue comme le cerveau de l'ordinateur alors que les périphériques sont le reste du corps.

Ainsi, l'unité centrale effectue les tâches de traitement de l'information. Pour cela, elle est composée d'un processeur qui effectue diverses opérations, de mémoire vive qui stocke des informations temporaires et d'un disque dur qui stocke de l'information même lorsque l'ordinateur est éteint. Enfin, l'unité centrale contient divers composants lui permettant de dialoguer avec les périphériques.

Les périphériques sont variés mais permettent tous de communiquer avec l'utilisateur. On peut classifier ceux-ci en périphériques d'entrée, de sortie ou d'entrée et sortie. Ainsi, le moniteur (écran), les hauts parleurs et l'imprimante sont des périphériques de sortie, leur rôle étant d'envoyer à l'utilisateur des données (images, texte imprimé, son). Inversement, la souris et le clavier recueillent des informations auprès de l'utilisateur : ce sont des périphériques d'entrée. Le lecteur de disquette et le lecteur/graveur de CD-ROM sont des périphériques d'entrée et de sortie.

#### 2.2 Le système d'exploitation

Un système d'exploitation est la couche située entre les applications (traitement de texte, jeux...) et l'unité centrale et ses périphériques. Les ordinateurs de la salle de TP tournent sous FreeBSD, une variante d'Unix. Vous aurez essentiellement affaire `a l'interface KDE.

Une fois l'ordinateur allumé, vous devez vous identifier avant de pouvoir travailler. La machine demande un nom d'utilisateur (login:) et un mot de passe (password:). Dans la salle de TP, il y a un compte commun appelé me sans mot de passe.

Une fois que vous vous êtes identifié, le gestionnaire de fenêtre, KDE, se lance. Plusieurs icones apparaissent. KDE, à l'image de *Windows*, propose une interface conviviale à l'aide de menus, de sousmenus et d'icones pour lancer des applications.

#### 2.3 Fichier, répertoire

Fichiers Un fichier est un suite de caractères réunis en une même entité et représentant une donnée. Cette donnée peut être par exemple une image, un son, un programme Java. L'ensemble des fichiers est stocké sur le disque dur, y compris lorsque l'ordinateur est éteint. Un fichier peut être également stocké sur une disquette, un CD-ROM...

Chaque fichier possède un nom, généralement constitué de deux parties, la base et l'extension, séparé par un point. L'extension permet de savoir de quel type de fichier il s'agit, alors que la base nous renseigne sur le contenu du fichier. Ainsi le fichier qui contient ce document s'appelle tp00.pdf : il contient le TP0 et est au format pdf. J'aurais pu lui donner n'importe quel autre nom mais il aurait alors été plus difficile de savoir de quoi il s'agissait. En général, la base et l'extension sont une suite de lettres et de chiffres (on peut utiliser d'autres caractères, mais il peuvent poser des problèmes avec certains logiciels). Notez que les systèmes Unix (comme ceux de la salle TP) font une différence entre majuscules et minuscules. Ainsi tp00.pdf, TP00.pdf et TP00.PDF désignent trois fichiers différents.

Voici quelques extensions fréquemment rencontrées :

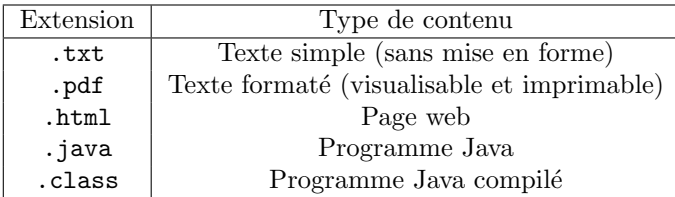

Répertoires Les fichiers doivent être organisés afin de pouvoir les retrouver facilement. Cette organisation est faite de façon arborescente, ce qui permet de retrouver facilement le fichier que l'on recherche. Chaque fichier prend place dans un *répertoire*. Un répertoire contient donc des fichiers. Il peut également contenir d'autres répertoires (on parle alors de *sous-répertoire*). De façon imagée, on peut voir le disque dur comme un meuble, les répertoires comme des dossiers et les fichiers comme des feuilles. Un dossier peut contenir des feuilles et aussi d'autres dossiers.

Un répertoire important est le répertoire maison dans lequel vous êtes au démarrage de l'ordinateur. C'est dans ce répertoire ou ses sous-répertoires que vous devez enregistrer vos données. Sous Unix, le répertoire maison est souvent abrégé en  $\tilde{\ }$  (caractère tilde).

## 3 Les logiciels

#### 3.1 L'interface KDE

KDE est un système multitâche et multifenêtre : on peut utiliser plusieurs logiciels en même temps, et chacun s'affiche dans sa fenêtre. Parmi les logiciels que nous utiliserons, il y a kwrite (éditeur de texte),  $kongueror$  (gestionnaire de fichiers et navigateur web),  $konsole$  (fenêtre shell), etc.

Remarque : il y a aussi des logiciels qui ne s'affichent pas dans une fenêtre. Par exemple, kwin est la partie de KDE qui gère, entre autres, les menus et les icones en bas de l'écran. Il y a aussi beaucoup de logiciels qui ne sont pas directement visibles par l'utilisateur, comme *init* (le logiciel de démarrage, dont le rôle est de lancer les autres) ou *inetd* (logiciel qui ne s'occupe pas de l'utilisateur qui est devant la machine mais des connections réseau)...

#### 3.2 Utilisation de kwrite

Le principal logiciel à connaître est l'éditeur de textes kwrite. Un éditeur de texte permet d'écrire du texte (des programmes en Java par exemple), de les enregistrer (afin de les compiler ou de les compléter ultérieurement), de les imprimer,  $etc.$ 

Lancez kwrite en cliquant sur l'icone qui représente un stylo écrivant sur une feuille et regardez dans le menu les commandes proposées. Les plus importantes sont dans le menu Fichier (Nouveau pour créer un fichier, *Ouvrir* pour éditer un fichier existant, *Enregistrer* pour écrire le fichier modifié sur le disque dur).

kwrite peut afficher les programmes Java en couleurs. Pour cela, utiliser l'entrée Coloration syntaxique dans le menu Configuration, puis choisir Java.

Un fichier contenant du code source Java doit avoir l'extension java, c'est-à-dire que son nom se termine par .java. De plus, il est d'usage que le nom du fichier soit identique au nom de la classe, et commence donc par une majuscule. Ceci donne, par exemple, un fichier appelé Coucou.java contenant le code source de la classe Coucou.

### 3.3 Le shell Unix

Vous aurez besoin de taper des commandes Unix pour plusieurs raisons : lancer un éditeur de texte pour saisir vos programmes, compiler puis exécuter vos programmes, les sauvegarder sur une disquette, etc. Pour cela, lancez une fenêtre shell (sous KDE, cliquez sur l'icone représentant un coquillage devant un écran d'ordinateur).

Le *shell* permet d'exécuter immédiatement des commandes en tapant leur nom, et éventuellement en pr´ecisant sur quoi elles doivent agir. Lorsqu'on le lance, il affiche une invite, par exemple :

bash-2.04\$

On peut alors taper une commande, et appuyer sur la touche « entrée » pour l'exécuter :

bash-2.04\$ ls  $-1$  Entrée

#### Commandes du shell

Voici quelques commandes utiles et leur syntaxe :

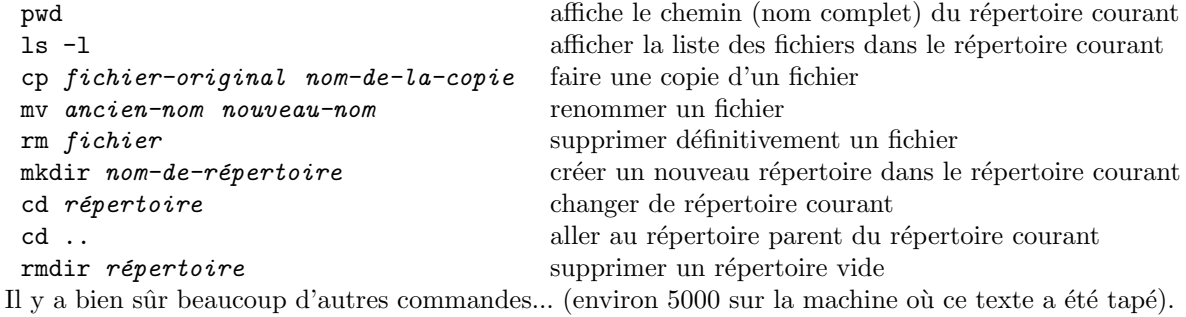

#### Quelques aides pour taper les commandes

**Édition de ligne** Si on se trompe en tapant une commande, et qu'on s'en aperçoit avant d'appuyer sur « entrée », on peut utiliser les touches flèches gauche et droite pour déplacer le curseur à l'endroit où est l'erreur.

Historique Si on ne s'aperçoit de l'erreur qu'après avoir démarré la commande, on veut souvent lancer une autre commande corrigée. Au lieu de tout retaper, on peut utiliser la flèche vers le haut, qui rappelle la commande précédente (puis la commande d'avant, etc., si on appuie plusieurs fois).

Complétion Lorsqu'on veut taper le nom d'un fichier existant, on peut taper le début du nom du fichier puis appuyer sur la touche **tabulation** (marquée Tab ou  $\leq$ ). Le *shell* insère alors la fin du nom  $(s')$ il y a plusieurs possibilités, le *shell* complète seulement le plus long préfixe commun). La complétion a deux avantages : elle permet de moins taper, et elle assure que le nom complété existe.

Interrompre une commande Une autre touche à connaître est Ctrl+C (contrôle-C : enfoncer la touche Ctrl, puis appuyer ponctuellement sur C, et relâcher Ctrl). Cette touche interrompt le shell; elle annule la commande en cours, et le shell affiche une nouvelle invite.

Commandes en arrière-plan Pour éditer un fichier, on peut lancer kwrite depuis le shell, et si on veut on peut indiquer le nom du fichier à éditer, par exemple :

kwrite Coucou.java  $|\text{Entrée}|$ 

Si on lance cette commande, le shell attend que l'on ferme kwrite, ce qui n'est pas pratique si l'on veut taper d'autres commandes, par exemple pour compiler le programme. C'est pourquoi il est préférable d'utiliser

kwrite Coucou.java  $k$  Entrée

Le signe «  $\& \gg$  (« esperluette ») à la fin de la ligne signifie que *kwrite* est exécuté en arrière-plan, et on peut donc revenir à la fenêtre de *shell* quand on veut.

Si on a lancé kwrite en oubliant le «  $\&$  », on peut s'en sortit en utilisant Ctrl+Z dans le shell pour suspendre kwrite. Le shell permet alors de taper d'autres commandes; avant toute autre chose, exécuter la commande bg qui dit de continuer à exécuter kwrite en arrière-plan. Ceci donne :

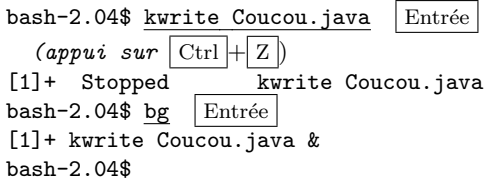

#### 3.4 Utilisation des disquettes

Les disques des salles de TP sont régulièrement effacés. Aussi il n'est pas possible de conserver vos fichiers après la fin du TP. Si vous souhaitez garder une trace de votre travail, vous pouvez apporter une disquette.

Bref guide d'utilisation des disquettes (commandes du shell) :

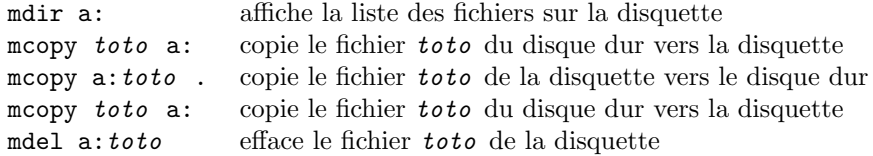

#### 3.5 Courrier électronique

Une autre possibilité est d'envoyer vos fichiers par e-mail (bien sûr, ceci nécessite que vous disposiez d'une adresse électronique). Utilisez le navigateur konqueror (icone représentant un globe terrestre dans une moitié de roue de gouvernail) pour accéder à un webmail.

Le logiciel konqueror est aussi un gestionnaire de fichiers : il permet de voir de manipuler les fichiers  ${\rm stock\'es}$  sur le disque de l'ordinateur.

### 3.6 Développement Java

L'objectif des TP sera d'écrire des programmes dans le langage Java. Une fois une version du programme conçue et écrite, voici la marche à suivre :

- Ne pas oublier d'enregistrer le fichier (ici Coucou.java) dans l'éditeur.
- Compiler le programme, c'est-à-dire produire du code pour la machine virtuelle Java à partir du code source. La commande est la suivante :

javac Coucou.java

- Si le compilateur Java n'a pas signalé d'erreur, exécuter le programme en tapant la commande suivante :
	- java Coucou

S'il y a des erreurs signalées, utiliser kwrite pour les corriger, et recommencer le cycle compilationexécution. Rappel : dans le *shell*, on peut utiliser la flèche vers le haut pour rappeler les commandes précédentes.

### 4 Exercice : manipulation de fichiers et répertoires

- <span id="page-4-0"></span>1. Par la méthode de votre choix (konqueror ou shell), créez un sous-répertoire du répertoire maison `a votre nom.
- 2. Si ce n'est pas déjà fait, lancer un shell.
- <span id="page-4-1"></span>3. Affichez le répertoire courant à l'aide de la commande pwd. En principe, il s'agit du répertoire maison.
- 4. À l'aide de la commande cd, placez-vous dans le répertoire créé à l'étape [1.](#page-4-0)
- 5. Vérifiez que vous êtes dans le bon répertoire à l'aide de la commande pwd. Comparez la sortie de la commande pwd avec l'étape [3.](#page-4-1)
- 6. Retournez dans le répertoire maison.
- 7. Placez-vous à nouveau dans le répertoire à votre nom. Combien de touches suffisent ? (sans utiliser la souris...)
- 8. Dans le sous-répertoire à votre nom, créez un fichier appelé Coucou.java et ayant le contenu suivant :

```
import fr.jussieu.script.Deug;
class Coucou {
   public static void main (String[] args) {
        Deug.println("Bonjour.");
    }
}
```
- 9. En utilisant le shell, créez une copie du fichier Coucou.java portant le nom AffichageDeCoucou.java.
- 10. Toujours dans le shell, créez une troisième copie appelée AffichageDeBonjour.java.
- 11. Le fichier Coucou.java est un programme Java qui affiche le texte « Bonjour. ». A votre avis, ` comment modifier ce programme pour qu'il affiche « Coucou ! » ? Effectuez cette modification.
- 12. Faites un peu de ménage : effacez les fichiers AffichageDeCoucou.java et AffichageDeBonjour.java.

# 5 Exercices : programmes Java

#### 5.1 Afficher « Bonjour »

Taper ce programme dans un fichier nommé Coucou.java. Lancer javac pour le compiler, puis java pour l'exécuter.

```
import fr.jussieu.script.Deug;
class Coucou {
    public static void main (String[] args) {
        Deug.println("Bonjour.");
    }
}
```
#### 5.2 Puissance entière

Taper ce programme dans un fichier nommé Puissance.java. Lancer javac pour le compiler, puis java pour l'exécuter.

Lorsque le programme demande des nombres, les taper et appuyer sur « entrée ».

```
/* Calcul de la puissance entière d'un réel */
import fr.jussieu.script.Deug;
class Puissance {
    static float puissance (float r, int n) {
        int i;
        float p = 1;
        for (i=1; i<=n; i++) {
            p = p * r;}
        return p;
    }
    public static void main (String[] args) {
        Deug.println("Calcul d'une puissance entière.");
        Deug.println("Entrez un nombre réel :");
        float a = \text{Deug.readFloat}();
        Deug.println("A élever à la puissance :");
        int n = \text{Deug.readInt}();
        if (n < 0) {
            Deug.println("La puissance doit être positive.");
        } else {
            Deug.println("" + a + " puissance " + n + " = " + puissance (a, n));
        }
    }
}
```
#### 5.3 Un programme amusant

Taper ce programme dans un fichier nommé Quine.java (mettre tout sur la même ligne, une fois n'est pas coutume). Lancer javac pour le compiler, puis java pour l'exécuter. Qu'affiche-t-il ?

```
import fr.jussieu.script.Deug; class Quine{public static void main(String[]a){char q=
34; String t="import fr.jussieu.script.Deug; class Quine{public static void main(Stri
n_g[]a){char q=34; String t=;Deug.println(Deug.subString(t,0,98)+q+t+q+Deug.subString(
t,98,169); } ";Deug.println(Deug.subString(t,0,98)+q+t+q+Deug.subString(t,98,169)); }}
```
### 6 Ressources

- <http://para.inria.fr/~peskine/enseignement/deug-2004/> La page web des TP.
- <http://www.pps.jussieu.fr/~rifflet/IF121/> La page officielle du cours.
- <http://java.sun.com/j2se/1.5.0/docs/api/index.html>
- La documentation officielle de Java (n'existe pas en français).
- <http://www.liafa.jussieu.fr/~yunes/deug/>
- La documentation de la classe Deug. – <http://www.kde.org/fr/index.php>
- Le site francophone de KDE.
- [http://www.enseignement.polytechnique.fr/profs/informatique/Jean-Jacques.Levy/init](http://www.enseignement.polytechnique.fr/profs/informatique/Jean-Jacques.Levy/init0/a1.pdf)0/ [a1.pdf](http://www.enseignement.polytechnique.fr/profs/informatique/Jean-Jacques.Levy/init0/a1.pdf)
	- « L'écho du A » : ce qui se passe du moment où on appuie sur la touche « A » jusqu'au moment où il apparaît à l'écran.

En outre, Unix dispose d'une documentation en ligne assez fournie. La commande man affiche le manuel d'une commande, par exemple « man ls » L'aide en ligne de KDE est accessible par le menu « Aide ».